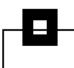

# The zGUI (r)evolution - What is zOWE going to do for me?

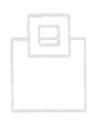

Roy Boxwell, Software Engineering GmbH

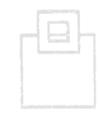

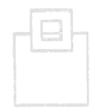

### Agenda

- GUIs in the past
- Zowe ecosystem overview
- Zowe differentiation to prior GUIs
- Zowe components
- Our Journey
- How it looks
- Live demo

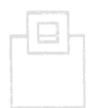

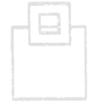

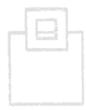

### Agenda

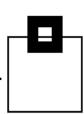

### GUIs in the past

- Zowe ecosystem overview
- Zowe differentiation to prior GUIs
- Zowe components
- Our Journey
- How it looks
- Live demo

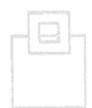

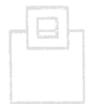

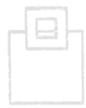

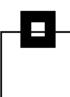

- 0 ×

· View

(?) Help X

14 Sh do MO DO DO Default View

Select an object from the list above to display more details.

### Db2 Control Center (Db2cc)

- Introduced with Db2 LUW 5, but also able to connect to Db2 z/OS
- A Windows/Linux fat client using Db2 connect and stored procedures
- Manages and administers Db2 systems and objects

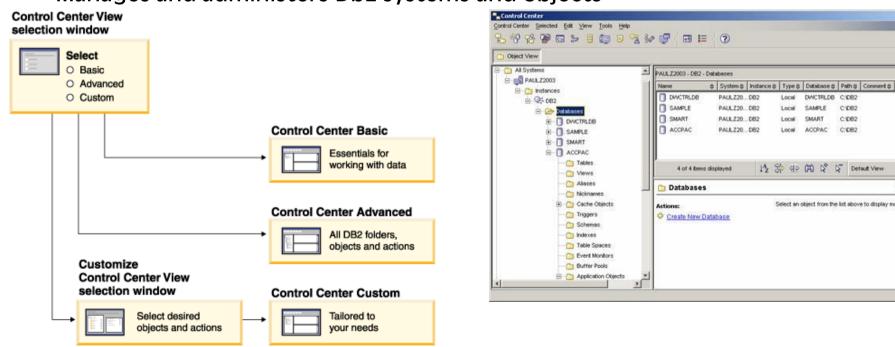

### **Db2 Control Center (Db2cc)**

- Can also open other centers to
- optimize queries, jobs, and scripts
- perform data warehousing tasks
- create stored procedures
- work with DB2 and IMS commands

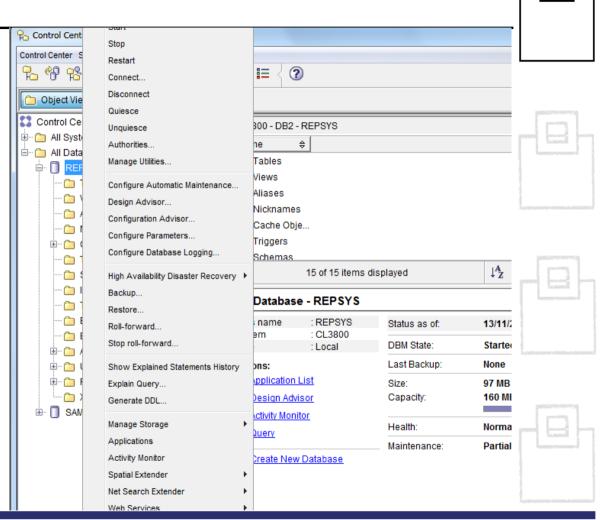

### **Db2 Control Center (Db2cc)**

- ...along with wizards and advisors:
  - Control Center and associated wizards and advisors

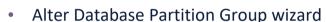

- Backup wizard
- Configuration advisor
- Configure Database Logging wizard
- Configure Multisite Update wizard
- Create Cache Table wizard
- Create Database wizard
- Create Federated Objects wizard (Also known as Create Nicknames wizard)
- Create Table Space wizard
- Create Table wizard
- Design advisor

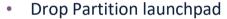

- Health Alert Notification
- Health Indicator Configuration launchpad
- Load wizard
- Recommendation advisor
- Redistribute Data wizard
- Restore wizard
- Set Up Activity Monitor wizard
- Set Up High Availability Disaster Recovery (HADR) Databases wizard
- Storage Management Setup launchpad
- Troubleshooting wizard

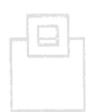

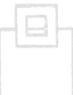

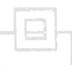

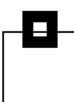

### **Db2 Control Center (Db2cc)**

Deprecated with Db2 LUW 9.7 and Db2 z/OS 10.1

Db2cc successor: Data Studio

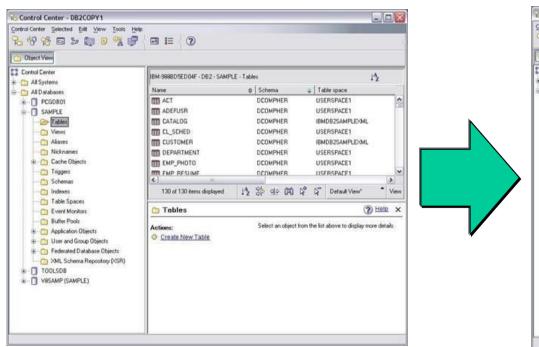

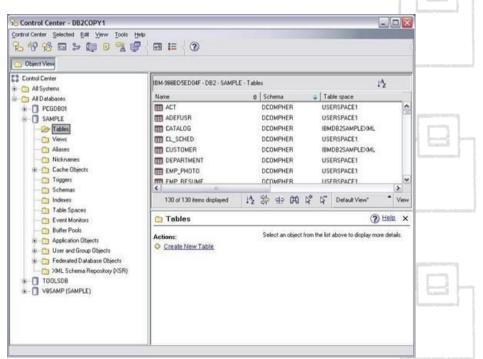

Db2 Data Studio (Db2DS)

A Windows/Linux EclipsePlugin using Java Db2 connection

Db2 Data Studio
 Web Console (Db2DSWC)

A Client/Server architecture, that enables web browser access

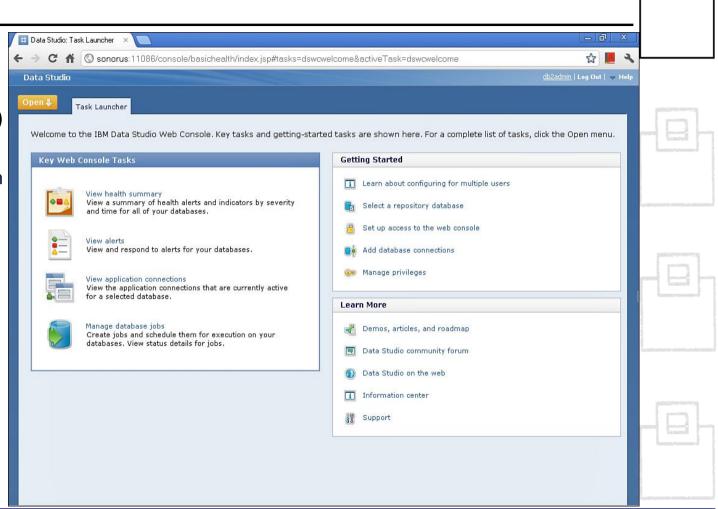

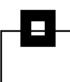

### **Db2cc successor: Data Studio**

- True for most of the Db2cc tools, except:
  - Activity Monitor, Event Analyzer, Health Center, Web Console, Memory Visualizer, Query Patroller Center
     → InfoSphere Optim Performance Manager
  - Configuration Assistant
     → InfoSphere Optim Configuration Manager

- With more complex licensing associated:
  - InfoSphere Optim Performance Manager Extended Insight is a separately priced feature for InfoSphere Optim Performance Manager (part of InfoSphere Optim Performance Manager EE)
  - Data Studio consists of three components
  - The Index Advisor and Query Advisor require an InfoSphere Optim Query Workload Tuner license
  - Db2 Data Studio (Db2DS) renamed and bundled into Optim in 2009

## Then Db2 Data Server Manager was introduced\* and customers were confused whether this is a DS successor/replacement

- Some IBMers said yes, some insisted they address different people:
  - DS is intended for developers
  - DSM is intended for DBAs
- Unfortunately some DS features are not maintained with Db2 12 CD
- Digging deeper indicates lots of the prior GUI Eclipse stuff and components "borrowed" from Db2DSWC
- However, the labs are saying it is "very much a rewrite of the front end, but the smarts have been passed onto this next generation"

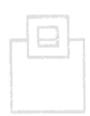

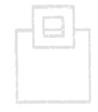

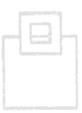

<sup>\*</sup> in July 2010 also z/OS Management Facility for system programmers

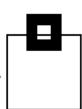

### **Bottom line/downside for ISVPs and customers:**

- Familiar UIs continue to be changed
- Used features deprecated, or slightly shifted into other UIs
- No single/common point of control
  - → ISPF still the one and only true (Db2) z/OS UI that stays reliably solid over the years
  - → ISPF still the one and only true (Db2) z/OS UI that is supported by IBM AND ISVs

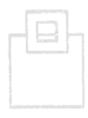

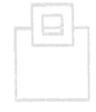

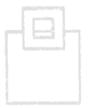

### Agenda

- GUIs in the past
- Zowe ecosystem overview
- Zowe differentiation to prior GUIs
- Zowe components
- Our Journey
- How it looks
- Live demo

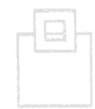

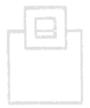

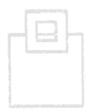

### Zowe ecosystem overview

# At the SHARE 2018 conference, IBM, Rocket Software and CA Technologies (now BROADCOM) announced Zowe – THE z ecosystem

- Open source project licensed under EPL 2.0
- Extensible framework
- Fuses and unites "old", solid mainframe
   UI (tn3270, VT) with latest UI (HTML5, JS, TS, CLI)
- Based on and exploiting proven, rock solid technology (RLF, SAF, USS)
- Introduces REST APIs, ESM microservices, discovery services, ...

### **Addresses**

- Application Developers
- System Programmers
- DBAs
- DevOps Architects

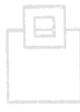

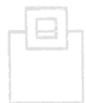

### Zowe ecosystem overview

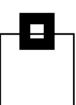

### **Zowe is four major components:**

### 1. Application Framework

The web UI that works with the underlying REST APIs presenting and bundling information in a modern, powerful full screen mode

### 2. z/OS Services

Providing z/OS RESTful web service and deployment architecture for z/OS microservices

### 3. Zowe CLI

Allowing to interact with the mainframe to efficiently build z/OS applications

### 4. API Mediation Layer

Central point for all mainframe service REST APIs of the ecosystem

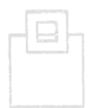

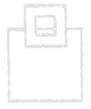

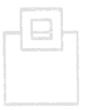

### Zowe ecosystem overview

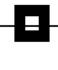

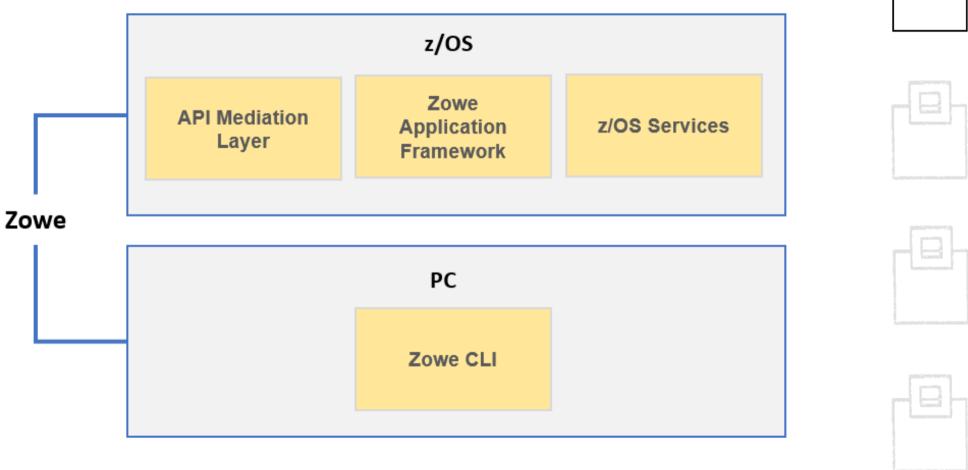

### Agenda

- GUIs in the past
- Zowe ecosystem overview
- Zowe differentiation to prior GUIs
- Zowe components
- Our Journey
- How it looks
- Live demo

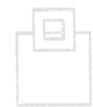

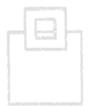

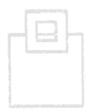

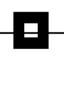

### **Zowe is**

- the very first open source project on z/OS
- an extensible, common framework for existing and new applications
- designed to make the mainframe an agile, integrated platform
- a common UI for senior mainframe staff and new workforce
- a unified framework that merges proven and latest technology

### ...to

- demystify the mainframe and attract new people
- reduce the learning curve and improve productivity
- enhance integration and consumability
- simplify the architecture and reduce operational costs
- improve co-existence with a modern, platform-neutral interface

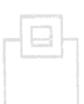

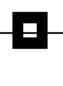

### **Zowe** is

- the very first open source project on z/OS
- an extensible, common framework for existing and new applications
- designed to make the mainframe an agile, integrated platform
- XTHE common UI for senior mainframe staff and new workforce
- a unified framework that merges proven and latest technology

### ...to

- demystify the mainframe and attract new people
- reduce the learning curve and improve productivity
- enhance integration and consumability
- simplify the architecture and reduce operational costs
- improve co-existence with a modern, platform-neutral interface

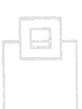

### Zowe is vendor independent:

- Open source project under the Open Mainframe Project
- Free to be used under the Eclipse Public License 2.0

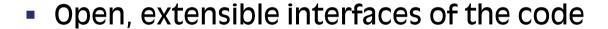

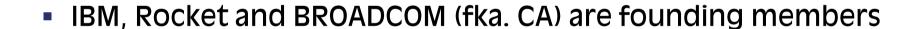

→ Use, change and contribute

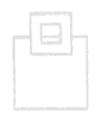

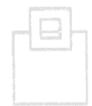

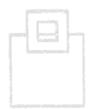

### **Zowe integrates nicely into an existing environment:**

- Security management: SAF System Authorization Facility
  - Controlling access by RACF, or other security products, like ACF2
- Resource management: RLF Resource Limit Facility
  - Control processor usage of Db2 queries
- z/OS and USS support:
  - Explore JES, MVS, USS
  - Access and interact with subsystems like Db2, CICS
  - Browse and edit data sets
  - Execute JCL, Shell and z/OS commands, bash and z/OS scripts

- Platform independent browser technology:
  - HTML5, CSS, JS, TS, ...
- Platform independent CLI
  - Node.js, npm, IDEs, Jenkins, TravisCl, .

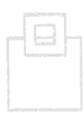

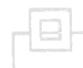

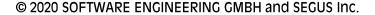

### Agenda

- GUIs in the past
- Zowe ecosystem overview
- Zowe differentiation to prior GUIs
- Zowe components
- Our Journey
- How it looks
- Live demo

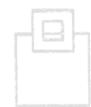

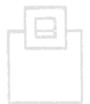

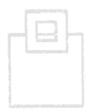

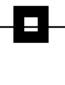

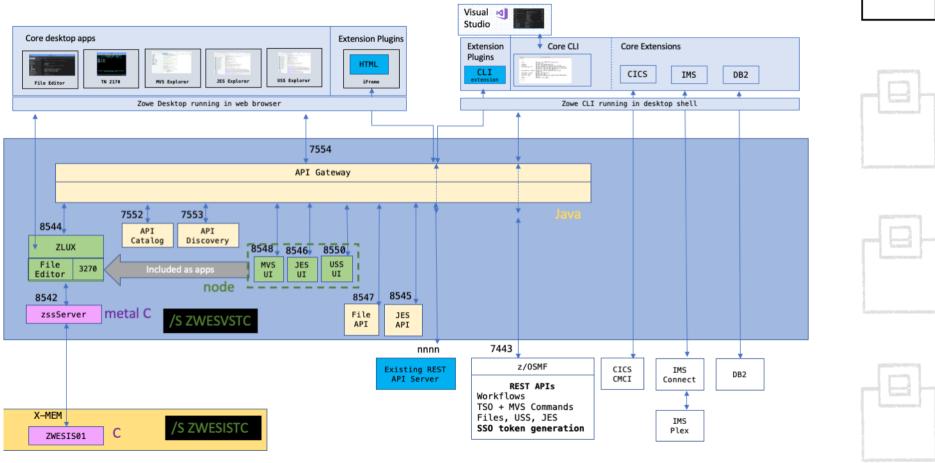

### **Zowe Application framework is four major components**

- Desktop
   Browser based web desktop
- 2. Application Server
  Web services framework plus proxy applications that communicates with z/OS services and components
- 3. ZSS Server
  REST services to support the Application Server
- 4. Application plug-ins Included and addable applications to access the mainframe and to perform various tasks, e.g.
  - Dataset editor and browser (z/OS and USS)
  - Workflows
  - z/OS subsystem browser (JES, CICS, Db2, IMS, ...)

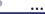

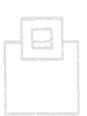

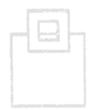

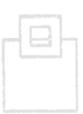

### Zowe z/OS services contain the following core components

- 1. z/OS dataset services list, browse, edit, create, delete, ... datasets and members
- z/OS job services list, browse, submit jobs

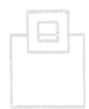

### A full list of capabilities of the RESTful API can be listed via the API catalog

- The Open API Specification describes the APIs and allows to use any standard-based REST API developer tool, or API management process
- APIs can be used by any application
- z/OS services are running as microservices with a Spring Boot embedded Tomcat stack

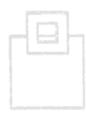

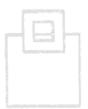

### **Zowe CLI comes with the following capabilities**

- Interact with files:
  - Create, edit, download, and upload data sets
- Submit jobs:
  - Submit JCL from data sets or local storage, monitor the status, and view/download the output
- Execute commands:
  - Issue TSO, or z/OS console commands
- Integrated scripts:
  - Define scripts that do both mainframe and local tasks
- Return JSON documents:

Return the data in JSON format to be used in other programming languages

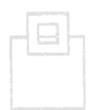

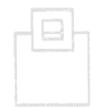

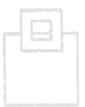

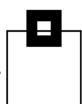

### **Zowe API mediation layer consists of the following components**

- API gateway
  - Clients interact with microservices behind a reverse proxy forwarding requests to the appropriate service
  - The gateway is built on Netflix Zuul and Spring Boot technology

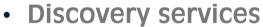

- Accepts the REST service announcements and serves active ones
- The service is built on Netflix Eureka and Spring Boot technology

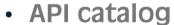

- UI catalog of published APIs along with their documentation (Swagger) and status
- Services can be implemented by multiple instances for high-availability or scalability

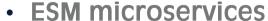

Authenticates and authorizes users with mainframe credentials

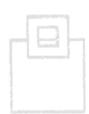

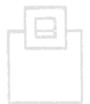

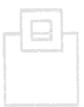

### Agenda

- GUIs in the past
- Zowe ecosystem overview
- Zowe differentiation to prior GUIs
- Zowe components
- Our Journey
- How it looks
- Live demo

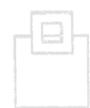

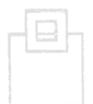

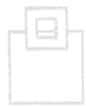

### **ZOWE Our Journey (1:5)**

- ZOWE for SE started with version 0.9.5 and node.js on the PC That's all you need!
  - Why did we choose ZOWE?
    - Modernize the Mainframe The crowd is greying out there...
    - Multi-Factor Authentication (MFA) required Nearly all of our customers require MFA these days and Eclipse based support is not being delivered by IBM
    - Much better GUI HTML5 is way better than Eclipse with Jasper

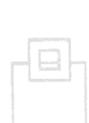

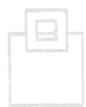

### **ZOWE Our Journey (2:5)**

- We chose our WorkloadExpert as the first of our Eclipse based plug-ins to be migrated to ZOWE
  - Largest of our GUIs with the most extensive use of graphics and reports
  - For this the API mediation layer and Application Framework from ZOWE were important
  - The Application Framework is what we call ZOWE desktop
    - It provides a virtual GUI but it can be accessed by browser
    - It serves as a starting point for preinstalled and external apps
    - It runs as a webserver on the mainframe

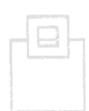

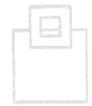

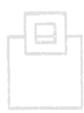

### **ZOWE Our Journey (3:5)**

- To add your app to the ZOWE desktop you must use the ZOWE desktop technology stack
  - It consists of HTML, CSS and JavaScript for the GUI, Node.js for the data services and Java for the API Mediation layer

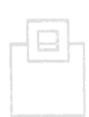

- ZOWE supports three frameworks for apps:
  - Angular
  - React
  - Iframe
- Angular and React are JavaScript Frameworks which allow you to develop highly interactive web apps also allowing the use of Typescript. This is then compiled into JavaScript.
- The ZOWE desktop allows you to include Angular and React apps directly

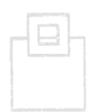

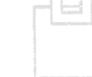

### **ZOWE Our Journey (4:5)**

- Iframe is basically a website within a website
  - If you configure your app in ZOWE as iframe, it just takes the HTML and associated files (JavaScript, CSS, Images and other files) and serves as a website

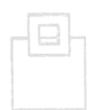

 If you take this approach you can include apps in ZOWE which have been built without even having ZOWE in mind

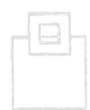

- You can also still access functions provided by ZOWE because they are provided as a global variable
  - Eg URIBroker to avoid hard coding URLs or preference storage

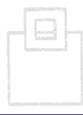

### **ZOWE Our Journey (5:5)**

- What we did and Why we did it!
  - Front-end: The GUI user interaction and graphics. We chose Angular and we compile it with the angular-cli

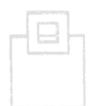

- Back-end: Mainframe with Db2 database. We chose to use an API via the API Mediation Layer instead of a data service
  - Why? The APIs have a wider applicability than data services as they are not only for the ZOWE desktop but for all ZOWE services
  - This could be seen as "overkill" for our WLX App but the fact that the API can be written in Java allows us to re-use code from the original Eclipse plug-in
    - For this we use the Spring Boot framework

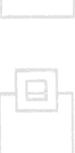

### **ZOWE Gotcha's**

- We are a mainframe shop and so we had a little bit to learn...
  - z/OS Unix System Services: This must be installed and running well as it is an absolutely critical core requirement for ZOWE
  - Configuration and Profile files:
    - In Language Environment we found out that we had to raise the HEAP64 quite a bit:

HEAP64(512M,4M,KEEP,256M,4M,KEEP,0K,0K,FREE)

- The MEMLIMIT of the OMVS users must also be raised
- In the profile datasets the important thing is to set up your ASCII:

```
#ASCII support the environment variables
```

```
export BPXK AUTOCVT=ON
```

export \_CEE\_RUNOPTS='FILETAG(AUTOCVT,AUTOTAG) POSIX(ON)'

```
export _TAG_REDIR_ERR=txt
```

export \_TAG\_REDIR\_IN=txt

export \_TAG\_REDIR\_OUT=txt

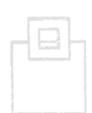

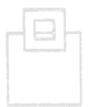

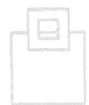

### Agenda

- GUIs in the past
- Zowe ecosystem overview
- Zowe differentiation to prior GUIs
- Zowe components
- Our Journey
- How it looks
- Live demo

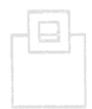

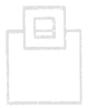

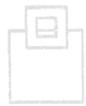

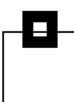

Here's how the json Iframe link to ZOWE looks:

```
VIEW
            /ZZ3A/usr/lpp/seg/vnext/wlx/0.0.1/pluginDefinition.json
Command ===>
000001 ä
          "identifier": "de.seg.wlx.gui",
"apiVersion": "0.0.1",
"pluginVersion": "0.0.1",
000002
000003
000004
          "pluginType": "application",
000005
          "webContent": ä
000006
            "framework": "iframe",
000007
            "launchDefinition": ä
800000
               "pluginShortNameKey": "WLXgui",
000009
000010
               "pluginShortNameDefault": "WLX GUI",
               'imageSrc": "assets/icon.png"
000012
              descriptionKey": "WLX GUI",
000013
             "descriptionDefault": "WLX GUI",
000014
             "startingPage": "index.html",
000015
             "isSingleWindowApp": true,
000016
000017
             "defaultWindowStyle": ä
               "width": 1028,
000018
               "height": 768,
000019
               "x": 20,
000020
               "u": 20
000021
```

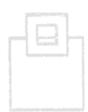

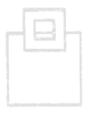

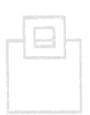

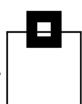

• Here's the contents of the assets directory where our SEG logo lives:

| Command = | ===>         |                                                   |         |                            |                                 |
|-----------|--------------|---------------------------------------------------|---------|----------------------------|---------------------------------|
|           |              | /Z23A/usr/lpp/seg/vnext/wlx/0.0.1/web/assets<br>3 |         |                            |                                 |
| Command   | File         | name                                              | Message | Type                       | Permission                      |
|           | icon<br>i18n | iables.scs<br>.png<br>-loaderrot                  |         | Dir<br>File<br>File<br>Dir | rwxr-x rwxrwxx rw-r rw-r rwxr-x |
| ***       | кжжжж        | ****                                              | *****   | *****                      | *****                           |

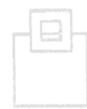

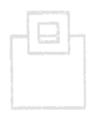

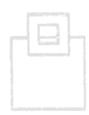

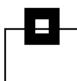

Here's how the index.html looks:

```
/Z23A/usr/lpp/seg/vnext/wlx/0.0.1/web/index.html
VIEW
Command ===>
                            жжжжжжжжжжжжжжжжжжжжжж Тор of Data жжжжжжж
000001 (Üdoctupe html)
000002 <html lang="en">
000003 (head)
     <meta charset="utf-8">
000004
000005
     <tit|le>SQL WorkloadExpert for Db2 z/OS</title>
     000006
      k rel="icon" type="image/x-icon" href="favicon.ico">
000007
000008 k rel="stylesheet" href="styles.c3f4c4c5a52bb89c8ce1.css"></head>
000009 (body)
000010
      <app⊢root></app-root>
000011 <script src="runtime-es2015.40d02d0fde87355ce70a.js" type="module"></script>
000012 </html>
```

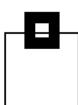

• And here's the beginning of that runtime:

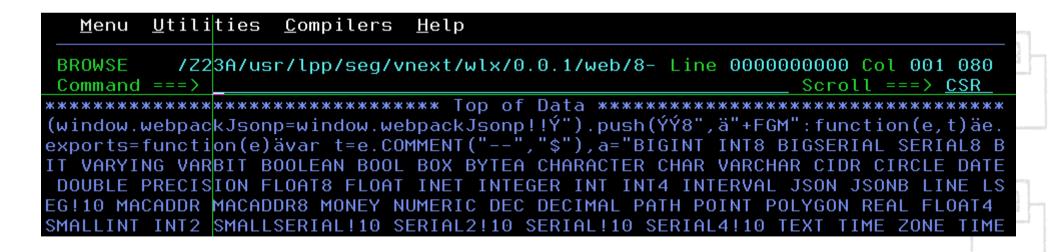

### Agenda

- GUIs in the past
- Zowe ecosystem overview
- Zowe differentiation to prior GUIs
- Zowe components
- Our Journey
- How it looks
- Live demo

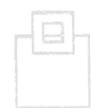

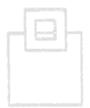

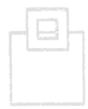

### Give and Take Program, Germany 2020

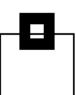

### The 2020 Program offers:

January – March (1Q): Db2 11 + 12 Audit + SIEM (Security Information

Event Management) with optional framework

**Eclipse or ZOWE** 

April – June (2Q): Access Path Recovery – The first participant of this

program is the FiduciaGAD IT AG

July – September (3Q): Space Assurance – K-no-w your limits

October – December (4Q): **Zowe** and SQL Workload Performance for Db2 11 & 12

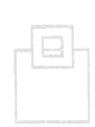

### Questions???

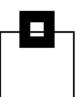

Many thanks for your attention and now....

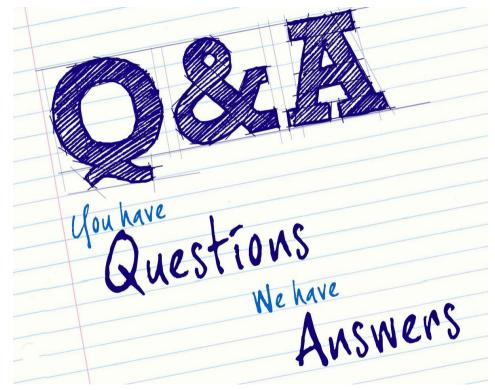

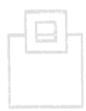

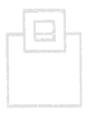

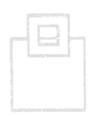